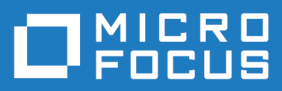

# Silk Central 19.0

レポート データマート

**Micro Focus The Lawn 22-30 Old Bath Road Newbury, Berkshire RG14 1QN UK http://www.microfocus.com**

**Copyright © Micro Focus 2004-2018. All rights reserved.**

**MICRO FOCUS, Micro Focus ロゴ及び Silk Central は Micro Focus IP Development Limited またはその米国、英国、その他の国に存在する子会社・関連会社の商標または登録商標で す。**

**その他、記載の各名称は、各所有社の知的所有財産です。**

**2018-05-30**

# 目次

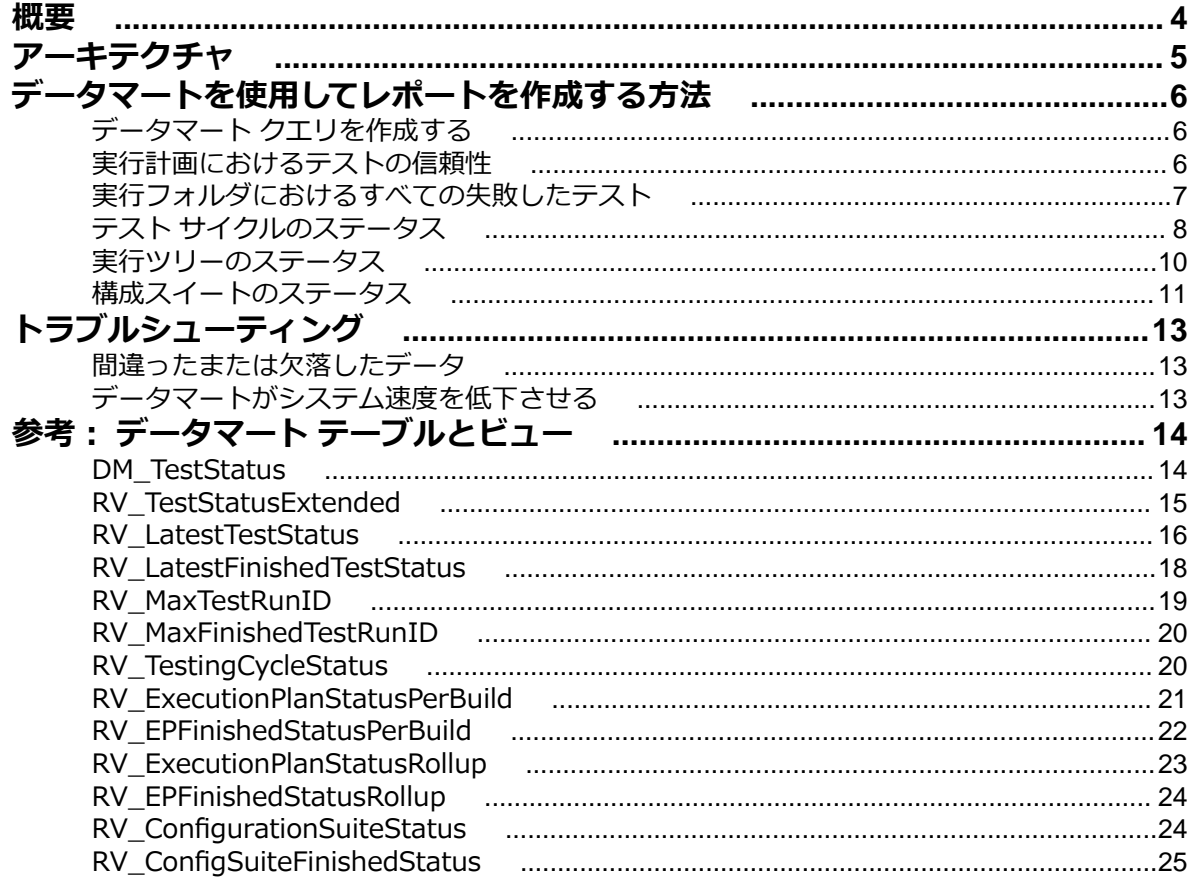

<span id="page-3-0"></span>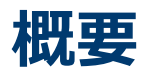

Silk Central レポート データマートは、レポート目的のデータへのアクセスを容易にします。運用テーブ ルから詳細レポートの作成に使用される専用のビューにデータを移動します。利点は次の通りです。

- テーブルとビューの名前が明確で、検索するデータの場所を素早く見つけることができます。
- 前処理済みのデータによって、自分で計算せずに集計済みデータにアクセスすることができます。
- レポートがより単純化され、SQL クエリが高速化されるため、パフォーマンスが改善されます。
- 運用データベースの負荷に対する依存性が低下し、パフォーマンスが改善され、負荷スパイクが削除さ れます。

データマートの現在のバージョンは結果領域をカバーします。レポートの他の領域については、将来のリ リースでデータマートに追加される予定です。以下のテーブルとビューが現在利用可能です。

- DM\_TestStatus テーブルは、ステータス関連ビューの基礎です。
- RV TestStatusExtended ビューは、あるテスト実行に対する詳細な情報を提供します。
- RV\_LatestTestStatus ビューは、特定の実行計画とビルドのコンテキスト内でテストの最後のテスト実 行のステータスと拡張情報を提供します。
- RV\_LatestFinishedTestStatus ビューは、特定の実行計画とビルドのコンテキスト内でテストの最後の テスト実行のステータスと拡張情報を提供します。このビューは、RV\_LatestTestStatus ビューと同じ 情報を提供していますが、完了した実行計画の実行内のテスト実行のみが対象となります。
- RV MaxTestRunID ビューは、すべてのテスト、実行計画、およびビルドの組み合わせに対する最後の テスト実行 ID を取得するために役立つビューです。
- RV MaxFinishedTestRunID ビューは、すべてのテスト、実行計画、およびビルドの組み合わせに対す る最後のテスト実行 ID を取得するために役立つビューです。このビューは、RV\_MaxTestRunID ビュ ーと同じ情報を提供していますが、完了した実行計画の実行内のテスト実行のみが対象となります。
- RV TestingCycleStatus ビューは、テスト サイクルのステータス情報を提供します。
- RV ExecutionPlanStatusPerBuild ビューは、ビルドのコンテキストにおいて、すべての実行計画に対 する最後のテスト ステータスの合計数を取得します。
- RV EPFinishedStatusPerBuild ビューは、ビルドのコンテキストにおいて、すべての実行計画に対す る最後のテスト ステータスの合計数を取得します。このビューは、RV\_ExecutionPlanStatusPerBuild ビューと同じ情報を提供していますが、完了した実行計画の実行内のテスト実行のみが対象となります。
- RV ExecutionPlanStatusRollup ビューは、ビルドのコンテキストにおいて、実行計画またはフォルダ ごとの合計、失敗、未実行テストの合計数を取得します。
- RV EPFinishedStatusRollup ビューは、ビルドのコンテキストにおいて、実行計画またはフォルダご との合計、失敗、未実行テストの合計数を取得します。このビューは、RV\_ExecutionPlanStatusRollup ビューと同じ情報を提供していますが、完了した実行計画の実行内のテスト実行のみが対象となります。
- RV ConfigurationSuiteStatus ビューは、すべての構成スイートとビルドごとの構成に対するステータ スの合計数を一覧します。
- RV ConfigSuiteFinishedStatus ビューは、すべての構成スイートとビルドごとの構成に対するステー タスの合計数を一覧します。このビューは、RV ConfigurationSuiteStatus ビューと同じ情報を提供し ていますが、完了した実行計画の実行内のテスト実行のみが対象となります。

Silk Central のデータベース スキーマについての詳細な情報を含んだ .zip ファイルをダウンロードできま す。メニューから、**ヘルプ** > **ドキュメント** を選択し、**Silk Central データベース スキーマ** をクリックし て、.zip ファイルをダウンロードしてください。

# <span id="page-4-0"></span>**アーキテクチャ**

運用データベースのテーブルからバックグラウンドで定期的にデータを抽出し、データマート テーブルと ビューに読み込むことで、簡単で高速なクエリを実現します。データベースの読み込みが高価でない場合 は、通常は変更がコミットされた後数分以内にこのデータは利用可能になります。Silk Central システム管 理者としてログインしている場合、http://<サーバー>:<ポート>/sctm/check/db を実行して、 **DM\_TestStatus Table** を確認することで、データ読み込み処理の現在の状態を確認することができます。

**注:** データマートを含まない Silk Central のバージョン (バージョン 13.0 より前) からアップデート する場合、データマート テーブルとビューは運用システムからのデータで最初に更新されます。デー タベースのサイズに応じて、この処理にかかる時間は変わります。この処理が完了すると、データに アクセスできるようになります。

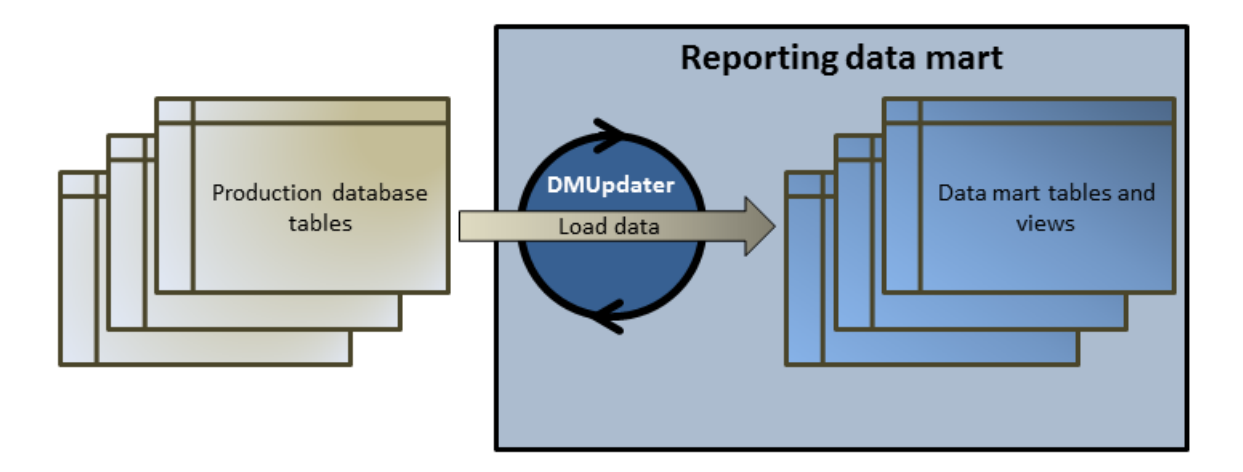

<span id="page-5-0"></span>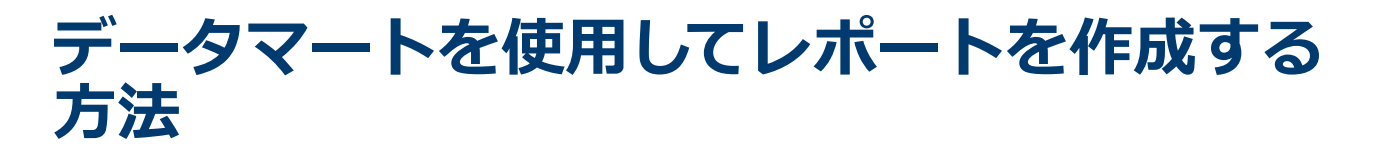

以下の例を用いて、データマート ビューを使用して便利なレポートを作成する方法について説明します。

### **データマート クエリを作成する**

- **1.** メニューで **レポート** > **詳細ビュー** をクリックします。
- **2. レポート** ツリーで、新しいレポートを追加するフォルダを選択します。 これにより、ディレクトリ ツリー内でレポートが保存される場所が決まります。
- **3.** ッールバーの る をクリックします。 **レポートの新規作成** ダイアログ ボックスが開きます。
- **4.** 新しいレポートの名前を入力します。 この名前は、**レポート** ツリーに表示されます。
- **5.** 他のユーザーもこのレポートを使用できるようにする場合は、**このレポートを他のユーザーと共有する** チェック ボックスをオンにします。
- **6. 説明** フィールドにレポートの説明を入力します。
- **7. 詳細クエリ モード** をクリックすると、**レポート データ クエリ** フィールドが開きます。既に記述したコ ードをこのフィールドに挿入するか、新しいコードを直接書き込みます。 **プレースホルダの挿入** リストは、定義済みの関数プレースホルダを使用して SQL クエリを編集すると きに便利です。詳細については、「*カスタム レポート用の SQL 関数*」を参照してください。

**注:** クエリの SQL コードを手作業で編集する場合は、**SQL のチェック** をクリックして作業を確認 します。

**8. 完了** をクリックして、設定を保存します。

### **実行計画におけるテストの信頼性**

#### **問題**

デイリー ビルドをテストするため、およびテスト対象アプリケーションの品質を保証するために、継続的 な統合環境において、テストは理想的には 1 日に少なくとも 1 度は実行されるべきです。テスト セットが AUT の品質を計測するためにどの程度信頼できるかを理解するために、時間の経過とともに結果がどのよ うに変化しているかを観察することが時に必要になります。たとえば、頻繁にステータスが変更されるテ スト がテスト セットに含まれている場合、品質を測る本来の尺度にはなりえません。

#### **解決策**

指定した実行計画のコンテキストにおいて指定したテストに対する結果を一覧するレポートを作成するた めに、*[RV\\_TestStatusExtended](#page-14-0)* データマート ビューを使用します。これを利用して、時間の経過と共に テストの結果がどのように変化したかをを観察することができます。便宜上、タグが設定されたビルドに 関連したものに結果のリストを限定することによって、テスト対象アプリケーションの特定のマイルスト ーン ビルドを観察します。このレポートは、実行計画とビルドのコンテキストにおけるテストに対するテ スト結果データを収集します。クエリは次のようになります。

- このビューから表示したい列を選択します。
- 調査したいテストの ID とそのテストが属する実行計画の ID によって結果を絞り込みます。

<span id="page-6-0"></span>• タグが設定されたビルドのみを調査するために定数を追加します。

SELECT TestName, ExecutionPlanName, VersionName, BuildName, TestRunID, PassedCount, FailedCount, NotExecutedCount FROM RV TestStatusExtended WHERE TestID = \${TESTID|1|Test ID} AND ExecutionPlanID = \${EXECUTIONPLANID|1| Execution Plan ID } AND BuildIsTagged =  $1$ ORDER BY BuildOrderNumber

SQL クエリの結果は、選択した実行計画内の選択したテストに対するすべてのテストの実行になります。 以下の例では、ビルド 579\_Drop2 に対して再実行されたテストを確認できます :

| <b>TestName</b> | <b>Execution</b><br><b>PlanName</b> | <b>Version</b><br><b>Name</b> |                | <b>BuildName TestRunID</b> | <b>Passed</b><br><b>Count</b> | <b>FailedCoun NotExecut</b><br>t | edCount |
|-----------------|-------------------------------------|-------------------------------|----------------|----------------------------|-------------------------------|----------------------------------|---------|
| <b>UI Tests</b> | EN <br>SQL2012<br>IE9 IIS           | 3.0                           | 579_Drop0<br>2 | 7741797                    | 59                            | 5                                | 0       |
| <b>UI Tests</b> | EN <br>SQL2012<br>IE9 IIS           | 3.0                           | 579 Drop0<br>2 | 7745078                    | 63                            |                                  | 0       |
| <b>UI Tests</b> | EN <br>SQL2012<br>IE9 IIS           | 3.0                           | 593 Drop0<br>3 | 7787437                    | 63                            |                                  | 0       |
| <b>UI Tests</b> | EN <br>SQL2012<br>IE9 IIS           | 3.0                           | 605 Drop0<br>4 | 7848720                    | 63                            |                                  | 0       |

### **実行フォルダにおけるすべての失敗したテスト**

#### **問題**

通常、すべての実行計画はフォルダ階層に構造化されています。各フォルダは実行計画やそのテストが関 連するさまざまな分野や目的によって分類されます。複数の実行計画が継続的な統合環境で定期的に実行 されたり、ときにはリリース期間に実行され、洗練された実行統計情報を得ることができますが、残念な がら単一の実行計画毎の情報になります。

しかし、特定の分野や目的に応じて実行したすべてのテストがどのような点で脆弱かを知るために全体的 な情報が必要になる場合があります。

### **解決策**

データマート ビュー *[RV\\_LatestTestStatus](#page-15-0)* を使用して、特定の実行計画の階層レベルに対してすべての失 敗したテストのリストを返すレポートを作成します。

以下のクエリは、実行計画フォルダ内のテストを選択し、実行計画名とビルド名などのコンテキスト情報 を取得します。

SELECT TestID, TestName, ExecutionPlanID, ExecutionPlanName, BuildName FROM RV LatestTestStatus lts INNER JOIN TM\_ExecTreePaths ON lts.ExecutionPlanID = TM\_ExecTreePaths.NodeID\_pk\_fk WHERE TM\_ExecTreePaths.ParentNodeID\_pk\_fk =  $$$ {executionFolderID|2179|Execution Folder ID} AND StatusID  $= 2$ ORDER BY TestName

クエリは次の動作を行います。

- <span id="page-7-0"></span>• ビュー RV\_LatestTestStatus を使用して最新のテスト実行の結果を取得します。
- 階層内のすべての実行計画からすべてのテストをクエリできるようにするために、実行ツリー階層 (TM\_ExecTreePaths) を含めます。
- トップ レベルのフォルダ ID を使って、一致する ParentNodeID\_pk\_fk のノードから分析を開始しま す。
- 失敗したテストだけ (StatusID = 2) を含めます。

StatusID をテーブル TM\_TestDefStatusNames から検索します。

SQL クエリの結果は、選択した実行フォルダ内の最後の実行に失敗したすべてのテストになります。

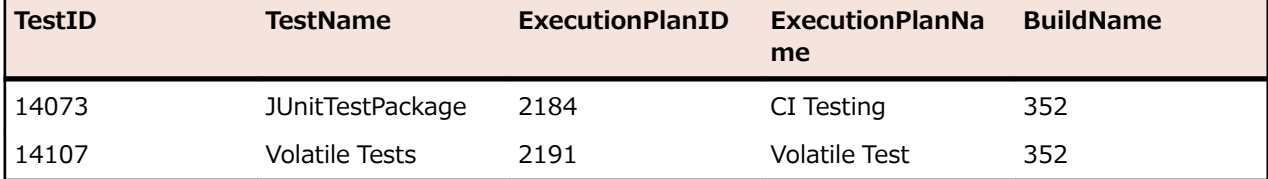

# **テスト サイクルのステータス**

### **問題**

テスト サイクルは手動テスト担当者、テスト、製品のさまざまなビルドやバージョン、そして場合によっ ては構成についての情報さえ含まれるため、複雑なオブジェクトになり得ます。テスト サイクルの状況を 見失わないようにするため、次のような質問に回答することは重要です。

- いくつのテストが完了したか。
- そのうちいくつのテストがビルドに対して合格あるいは失敗したか。
- 手動テスト担当者は忙しいか、または追加の作業を行うことが可能か。

### **解決策**

データマート ビュー *[RV\\_TestingCycleStatus](#page-19-0)* を使用して、テスト サイクルのステータスをテスト担当者 とビルドごとに表示するレポートを作成します。このレポートは、いくつのテストが合格、失敗、未実行 かを手動テスト担当者、構成、ビルドによってグループ化された概要を提供します。

SELECT BuildName, TesterLogin, TesterExecutionName, PassedCount, FailedCount, NotExecutedCount FROM RV TestingCycleStatus WHERE TestingCycleID = \${testingCycleID|3|Testing Cycle ID} ORDER BY BuildOrderNumber, TesterLogin

クエリは次の動作を行います。

- RV\_TestingCycleStatus ビューをデータ ソースとして使用します。このビューには、BuildName、 TesterLogin、および TesterExecutionName (テスト担当者、構成、およびテストを反映した自動生成 された名前) が含まれています。
- データを表示したいテスト サイクル ID で制限します。

### SQL クエリの結果は、ビルドとテスト担当者ごとのステータスを表示します。

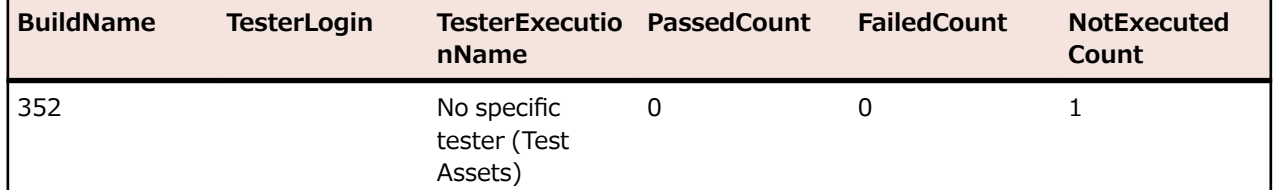

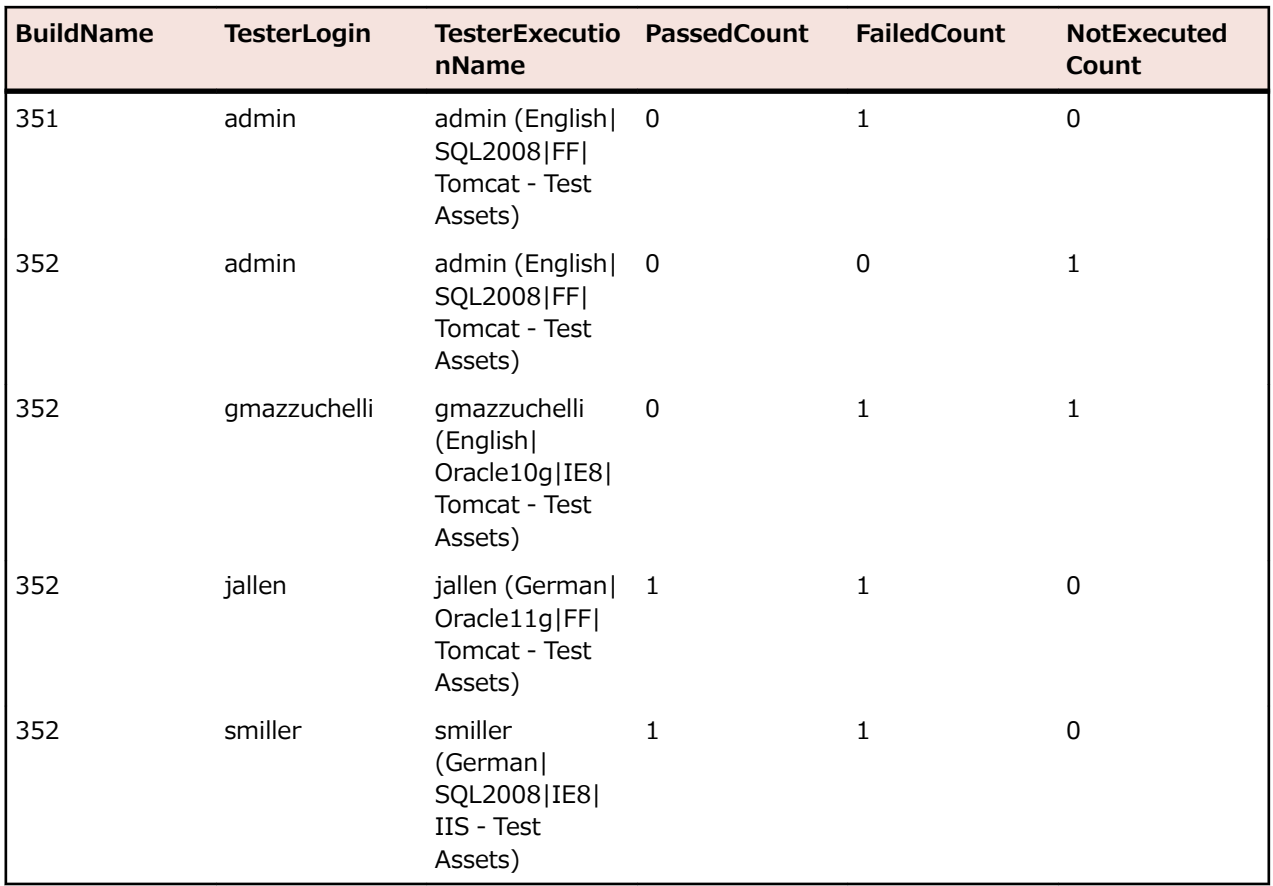

未割り当てテストに対して、「テスト担当者なし」グループが列 (TesterLogin、TesterFirstName、 TesterLastName) に対して空の値で作成されます。

テスト サイクルが手動テスト担当者のパフォーマンスによってどのくらい行われているかを表示したい場 合、次の多少異なるクエリが役立ちます。

SELECT TesterLogin, TesterExecutionName, SUM(PassedCount) PassedCount, SUM(FailedCount) FailedCount, SUM(NotExecutedCount) NotExecutedCount FROM RV\_TestingCycleStatus WHERE TestingCycleID = \${testingCycleID|3|Testing Cycle ID} GROUP BY TesterLogin, TesterExecutionName ORDER BY TesterLogin

クエリは次の点が拡張されています。

- GROUP BY TesterLogin, TesterExecutionName 残りの列を表示するため。
- SUM() 数値をカウンタに合計するため。

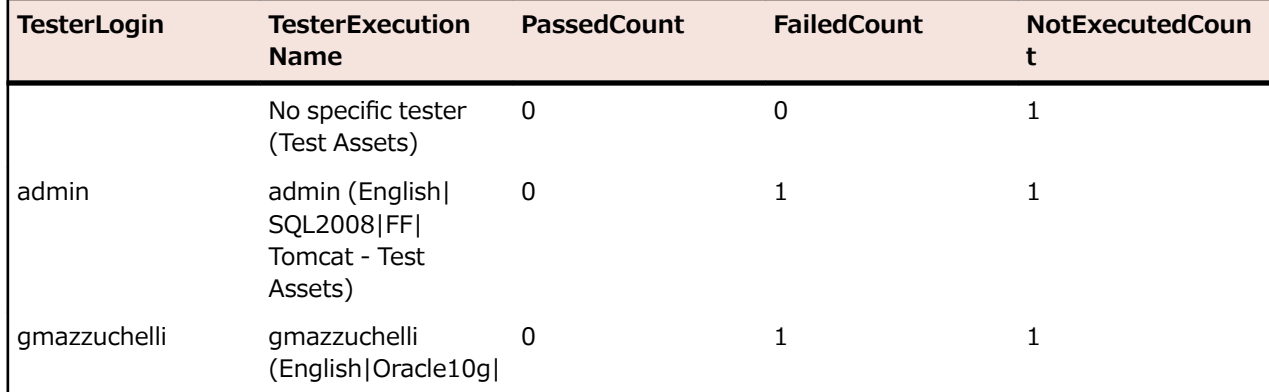

<span id="page-9-0"></span>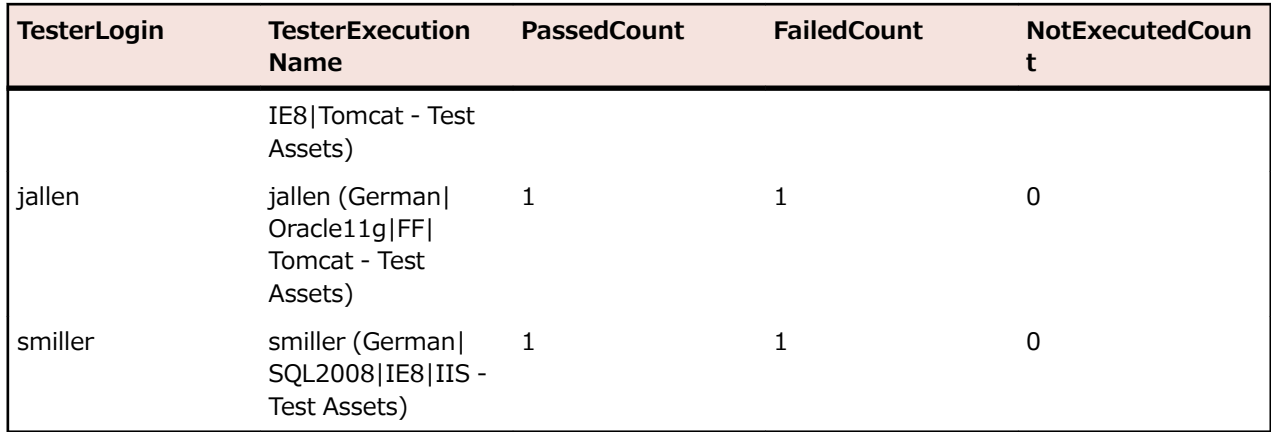

# **実行ツリーのステータス**

### **問題**

一般的に、実行計画はさまざまなテスト領域や目的を表す階層構造になります。テスト ステータス、さら に領域や目的の品質を知るために、合格、失敗、未実行の全体の数を知りたい場合があります。

#### **解決策**

指定した実行計画フォルダに対してビルドで分類した合格、失敗、未実行の数を返すレポートを作成する ために、*[RV\\_ExecutionPlanStatusRollup](#page-22-0)* データマート ビューを使用します。

SELECT BuildName, PassedCount, FailedCount, NotExecutedCount FROM RV\_ExecutionPlanStatusRollup WHERE ExecutionFolderID =  $\frac{1}{2}$  {executionPlanID|43|Execution Plan ID}

クエリは次の動作を行います。

- BuildName を選択し、ステータスを RV\_ExecutionPlanStatusRollup ビューから計算します。
- ステータスを取得したいトップ レベルのフォルダを指定します (ExecutionFolderID)。

SQL クエリの結果は、ビルドごとに集約され、選択したフォルダのすべての実行計画のテスト実行のステ ータスを表示します。

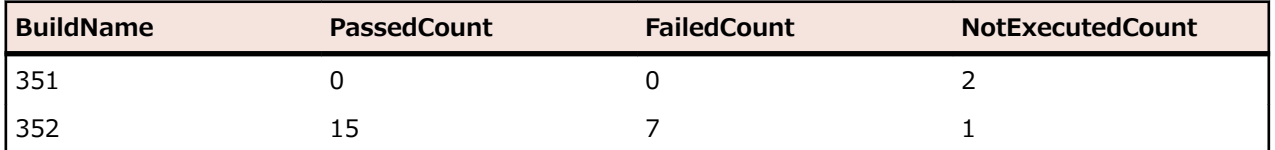

選択した階層内の各実行計画に対するステータスの数のように、より詳細について知りたい場合は、 *[RV\\_ExecutionPlanStatusPerBuild](#page-20-0)* データマート ビューを使用できます。

SELECT eps.BuildName, eps.ExecutionPlanID, SUM(eps.PassedCount) PassedCount, SUM(eps.FailedCount) FailedCount, SUM(eps.NotExecutedCount) NotExecutedCount FROM RV ExecutionPlanStatusPerBuild eps INNER JOIN TM\_ExecTreePaths etp ON eps.ExecutionPlanID = etp.NodeID\_pk\_fk WHERE etp.ParentNodeID\_pk\_fk =  $${execFolderID}|44|Execution$  Folder ID} GROUP BY eps.ExecutionPlanID, eps.BuildOrderNumber, eps.BuildName ORDER BY eps.BuildOrderNumber, eps.ExecutionPlanID

クエリは次の動作を行います。

• RV ExecutionPlanStatusPerBuild ビューを使用して、実行計画固有のデータにアクセスします (ExecutionPlanID および ExecutionPlanName)。実行計画だけでなく、フォルダ ノードに対する結果

<span id="page-10-0"></span>も取得する必要があるため、前で使用した RV\_ExecutionPlanStatusRollup ビューは、あらかじめ集計 済みのデータ (合計したデータ) を含んでおり、ここでの目的には適していません。

- 階層情報を取り入れるため、JOIN テーブルの TM\_ExecTreePath を使用して指定したフォルダ内のす べてのノードを選択します。
- ExecutionFolderID を使ってトップ レベルのフォルダを指定します。テーブル TM\_ExecutionTreePaths もすべての実行計画に対する自己参照を含んでいるため、 ParentNodeID\_pk\_fk に対する実行計画 ID を使ってこのクエリを実行することもできます。
- ORDER BY BuildOrderNumber と ExecutionPlanID を追加して、古いビルドとその実行計画を最初 に表示するように結果を分かりやすく並べ替えます。

SQL クエリの結果は、選択したフォルダのすべての実行計画のテスト実行のステータスを表示します。

| <b>BuildName</b> | <b>ExecutionPlanID</b> | <b>PassedCount</b> | <b>FailedCount</b> | <b>NotExecutedCoun</b> |
|------------------|------------------------|--------------------|--------------------|------------------------|
| 351              | 2307                   | 0                  |                    |                        |
| 352              | 2184                   | 11                 | 2                  | 0                      |
| 352              | 2185                   | $\Omega$           | 3                  | 0                      |
| 352              | 2186                   | $\mathcal{L}$      |                    | 0                      |
| 352              | 2187                   |                    | 0                  | 0                      |
| 352              | 2191                   | 0                  |                    | 0                      |
| 352              | 2307                   |                    | O                  |                        |

### **構成スイートのステータス**

### **問題**

構成スイートを使用すると、複数のブラウザやオペレーティング システムといった複数の構成に対して同 じテスト セットを実行することができます。テスト対象アプリケーションの品質と信頼性に関して適切な 状態に保つことができるようにするために、個々それぞれの構成に対する結果を把握することを考えます。

### **解決策**

データマート ビュー RV ConfigurationSuiteStatus を使用して、ビルドごとの各構成に対して合格、失 敗、未実行の数を返すレポートを作成します。

SELECT BuildName, ConfigurationName, PassedCount, FailedCount, NotExecutedCount FROM RV ConfigurationSuiteStatus WHERE ConfigurationSuiteID =  $${configSuiteID}$ |97|Configuration Suite ID} ORDER BY BuildOrderNumber, ConfigurationName

クエリは次の動作を行います。

- RV\_ConfigurationSuiteStatus ビューからテスト事項のビルドごとのステータスの数を取得します。
- 構成スイート(ConfigurationSuiteID)で結果を絞り込みます。

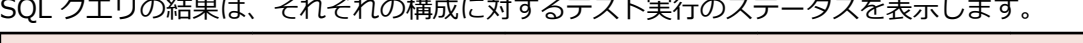

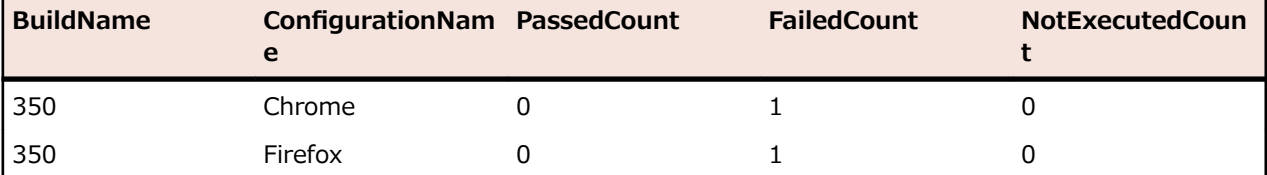

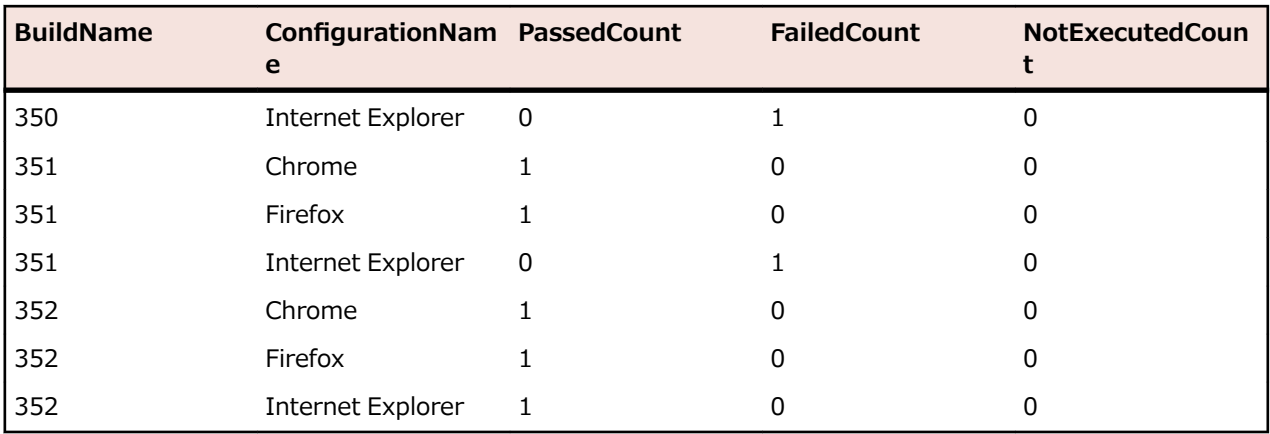

この例では、すべての構成を取得するために構成スイートの ID を使用します。特定のビルドを指定して結 果を絞り込むことも可能です。この場合、where 節に BuildID、BuildName、または BuildOrderNumber を指定する必要があります。

<mark>ク注: RV\_ConfigurationSuiteStatus ビューは、テスト固有のデータは持たず、ステータスの数の合計</mark> のみを含みます。さらにテスト固有のデータを取得するには、*[RV\\_LatestTestStatus](#page-15-0)* ビューなどを使 用することができます。

# <span id="page-12-0"></span>**トラブルシューティング**

### **間違ったまたは欠落したデータ**

#### **問題**

データマート テーブルやビューからデータをクエリする場合、一覧された結果が最新でないかったり欠落 していることがあります。

#### **解決策**

データマート テーブルとビューは、バックグラウンドで定期的に更新されますが、リアルタイムではあり ません。このため、データがデータマート テーブルにロードされるまでに数秒から数分かかります。シス テムが高負荷状態で実行されている場合、こもデータをロードするバックグラウンド処理のパフォーマン スに影響を及ぼします。他のプロセスがより高い優先度を持っていたり、DataMartUpdater バックグラウ ンド ジョブが一時的にブロックされてりする可能性があるためです。しばらく時間をおいてから再びクエ リを実行して、更新されたデータを取得してください。

Silk Central システム管理者としてログインしている場合、http://<サーバー>:<ポート>/sctm/ check/db を実行して、**DM\_TestStatus Table** を確認することで、データ読み込み処理の現在の状態を 確認することができます。

**注:** テスト担当者と依存するテスト実行はテストが削除されるとデータマートから削除されます。こ れは、テスト パッケージをクリーンアップするために削除されたテストにも適用されます。

### **データマートがシステム速度を低下させる**

### **問題**

データマートを実行して以来、システム全体のパフォーマンスが悪くなった、または動作が不安定になっ たように感じられます。

#### **解決策**

このような状態が発生すべきではありませんが、実際にデータマートが影響を与えているのかどうかを確 認するために、データマートを無効化することができます。

- **1. インスタンス管理** ページで、変更するインスタンスのアプリケーション サーバーを停止します。
- **2.** TmAppServerHomeConf.xml ファイルをテキスト エディタで開きます。このファイルのデフォルト パスは、アプリケーション サーバー上の C:\Program Files (x86)\Silk\Silk Central19.0\instance <インスタンス番号> <インスタンス名>\Conf\AppServer になります。
- 3. Config/DataMart/Enabled XML タグに移動し、その値を false に設定します。
- **4.** XML ファイルを保存して閉じます。
- **5.** アプリケーション サーバーを再起動します。

<span id="page-13-0"></span>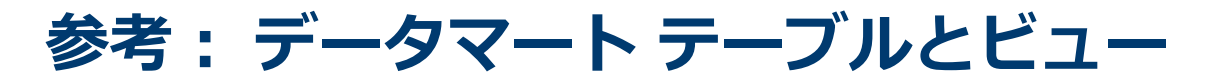

以下のデータマート テーブルとビューは、レポート作成時に容易に素早く利用できます。

### **DM\_TestStatus**

DM\_TestStatus テーブルは、ステータス関連ビューの基礎です。

このテーブルからは、テストの名前などの情報へ直接アクセスすることができないため、通常は他のデー タマート ビューで、詳細データへの簡易アクセスを提供します。このテーブルのキーは TestID、 ExecutionPlanID、BuildID、および TestRunID 列の組み合わせです。

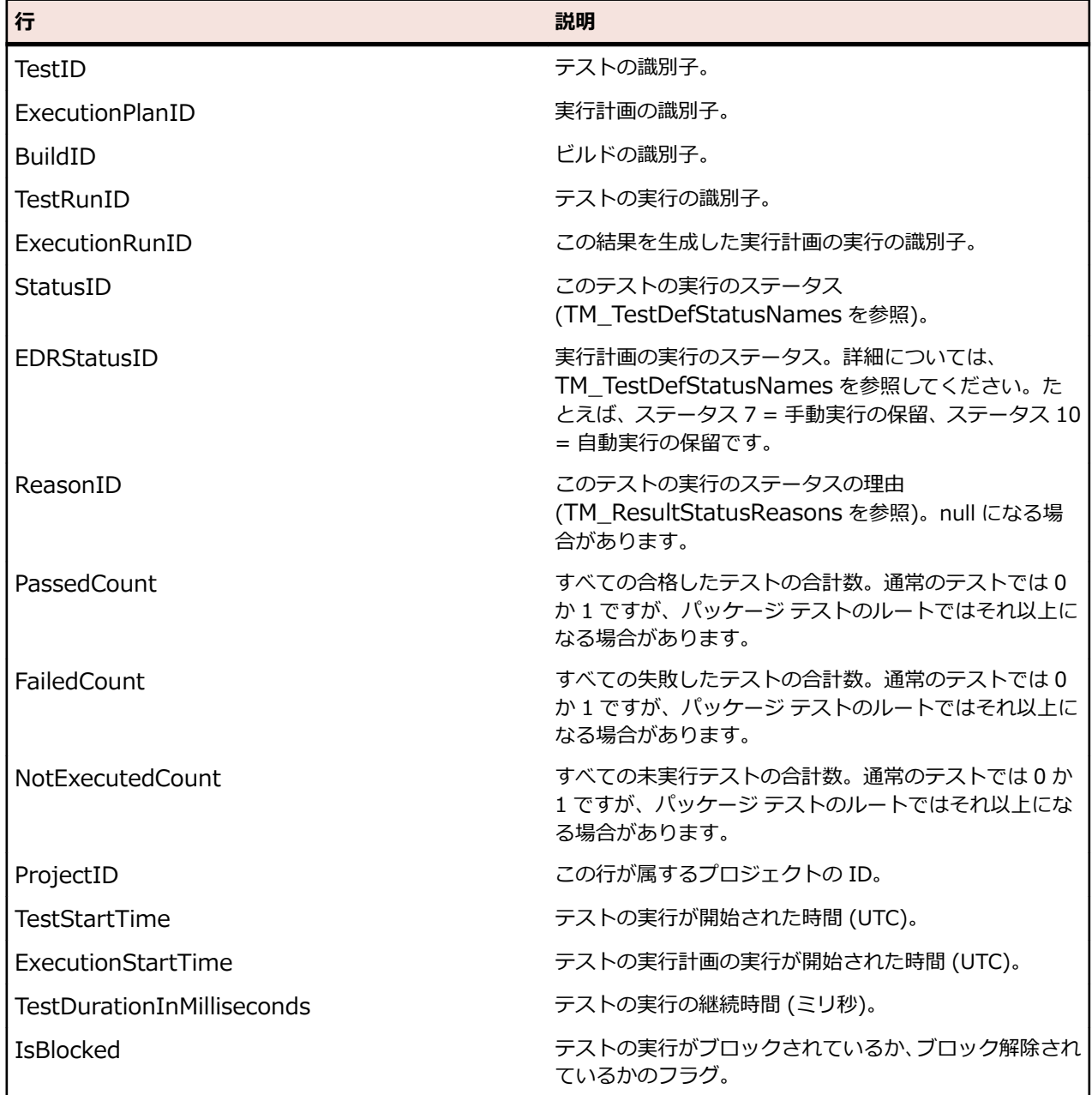

<span id="page-14-0"></span>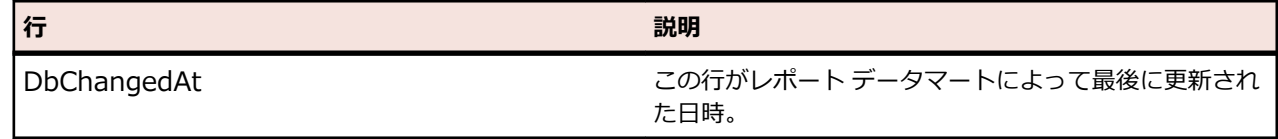

## **RV\_TestStatusExtended**

RV\_TestStatusExtended ビューは、あるテスト実行に対する詳細な情報を提供します。

*[RV\\_LatestTestStatus](#page-15-0)* ビューは実行計画と特定のビルドのコンテキスト内でのテストの最後のテスト実行 のみを含みますが、このビューはすべてのテスト実行を含みます。*[タグが設定されたビルドのすべてのテ](#page-5-0) [スト実行をリストするレポート](#page-5-0)* を作成するためにこのビューを使用できます。このテーブルのキーは TestID、ExecutionPlanID、BuildID、および TestRunID 列の組み合わせです。

**/ 注:** テスト担当者と依存するテスト実行はテストが削除されるとデータマートから削除されます。こ れは、テスト パッケージをクリーンアップするために削除されたテストにも適用されます。

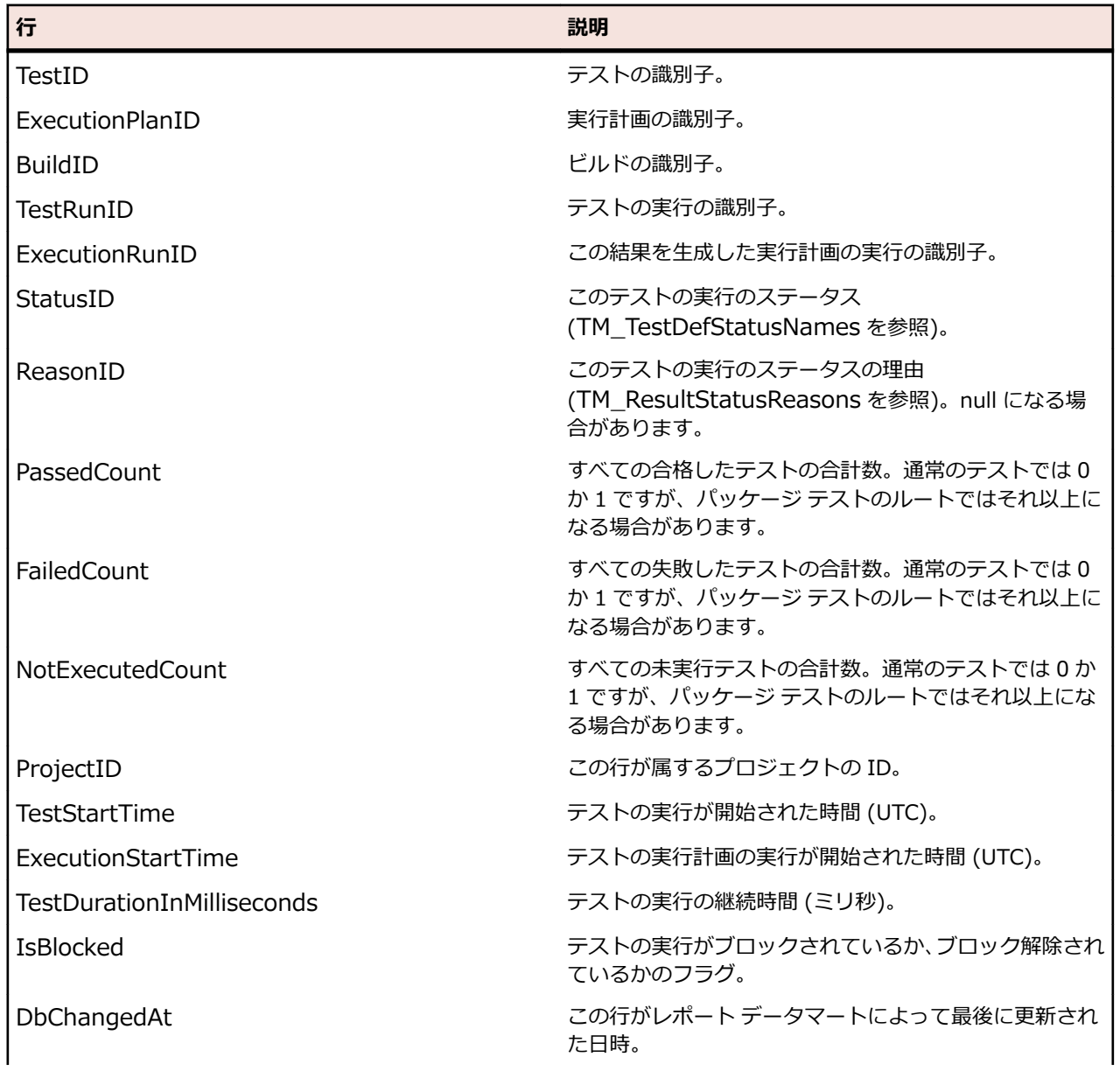

<span id="page-15-0"></span>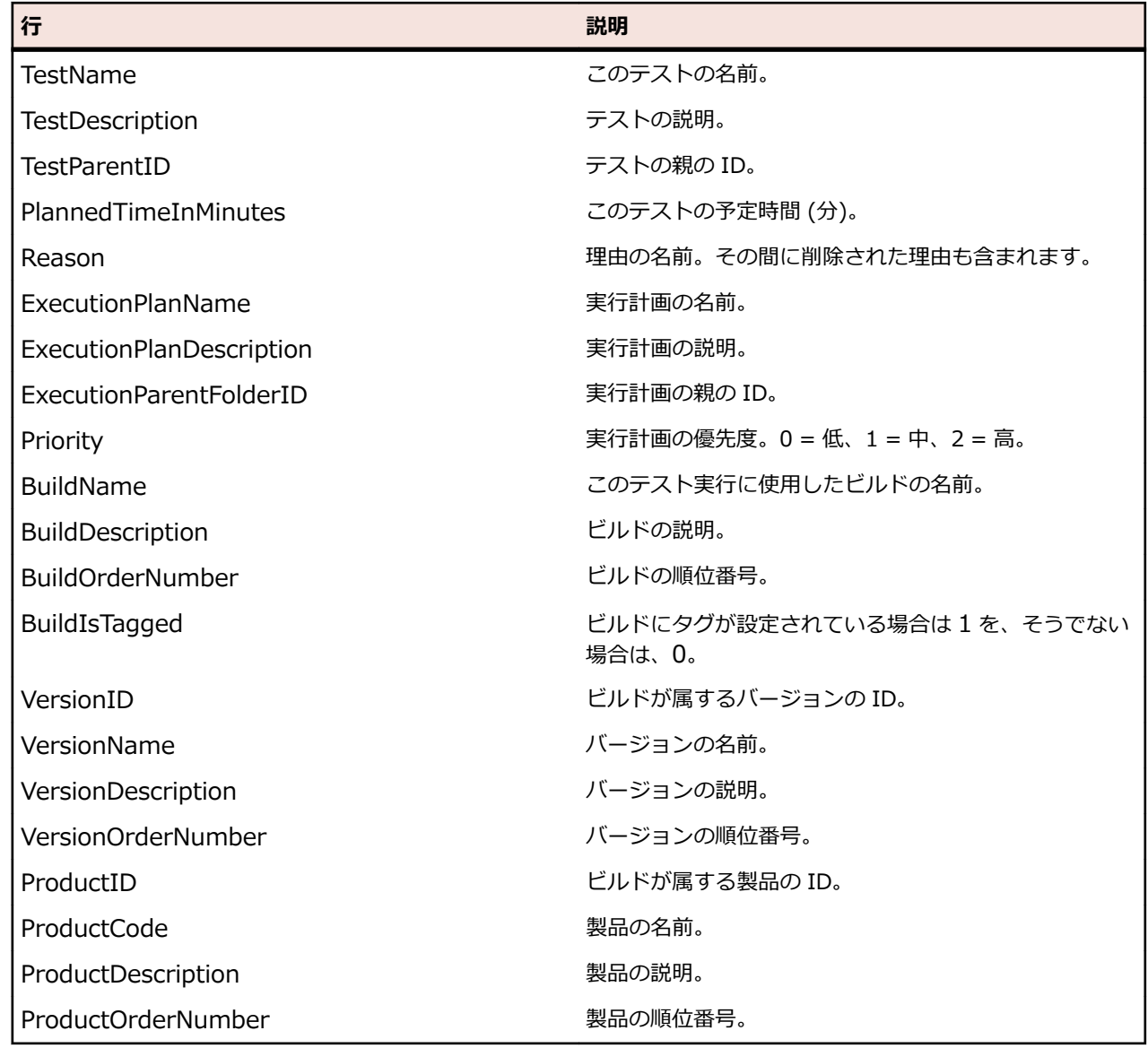

# **RV\_LatestTestStatus**

RV\_LatestTestStatus ビューは、特定の実行計画とビルドのコンテキスト内でテストの最後のテスト実行 のステータスと拡張情報を提供します。

*[RV\\_TestStatusExtended](#page-14-0)* ビューを使用して、すべてのテスト実行についての情報を取得します。*[実行フォ](#page-6-0) [ルダにおけるすべての失敗したテストをリストするレポート](#page-6-0)* を作成する方法を説明します。このテーブル のキーは TestID、ExecutionPlanID、BuildID、および TestRunID 列の組み合わせです。

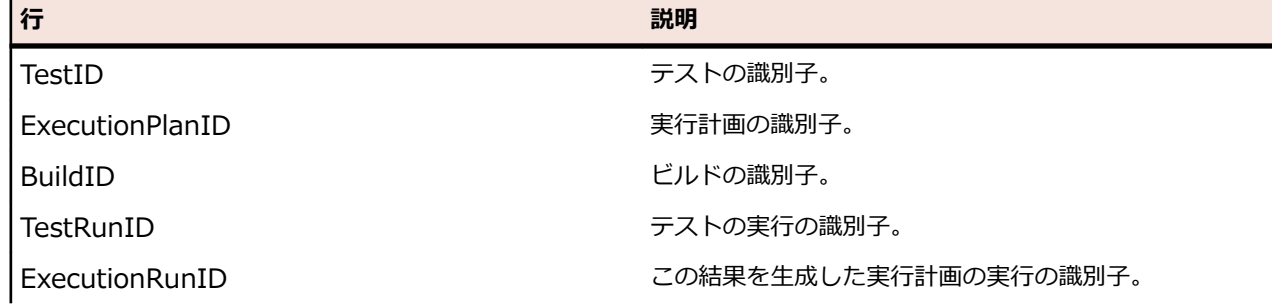

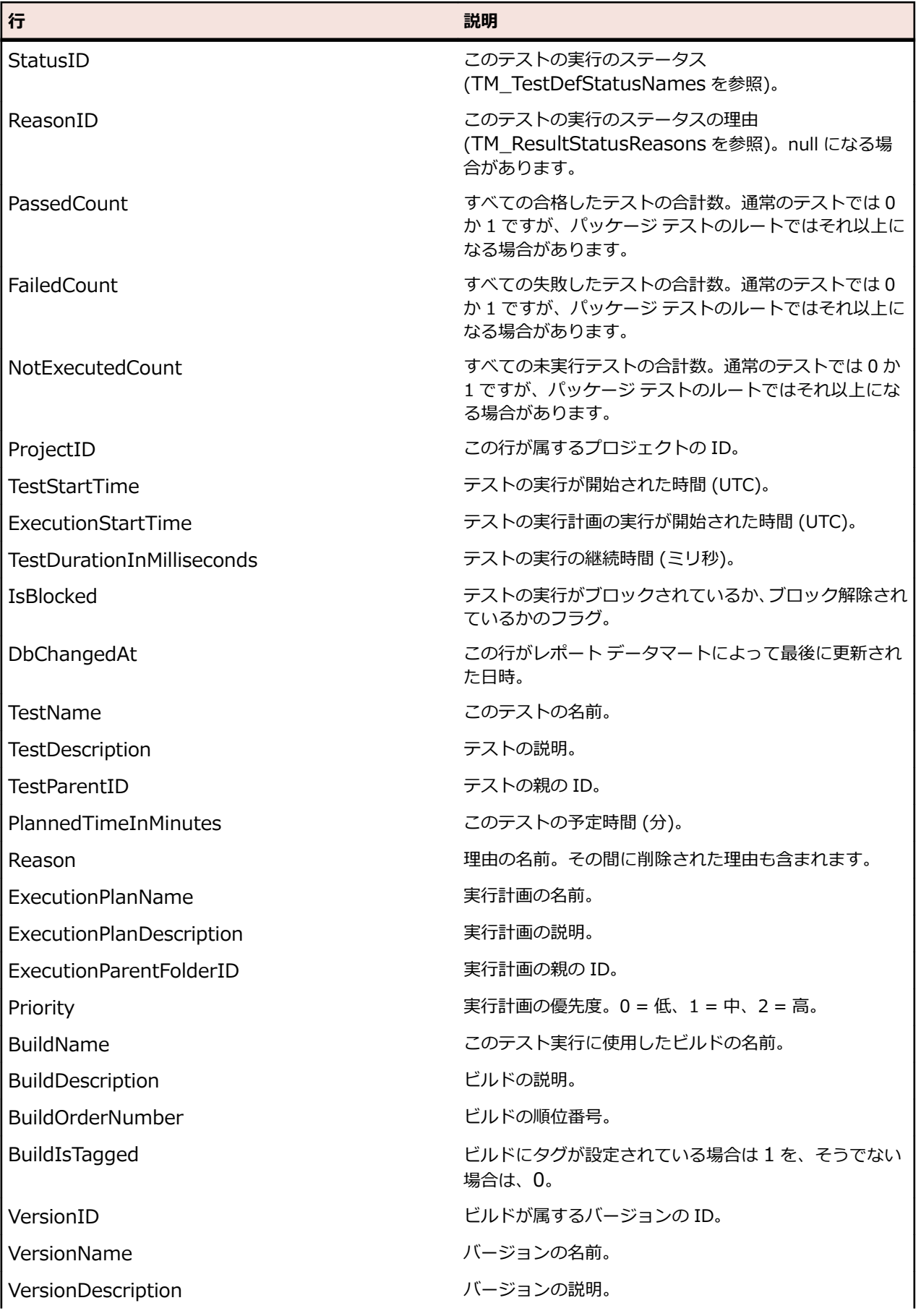

<span id="page-17-0"></span>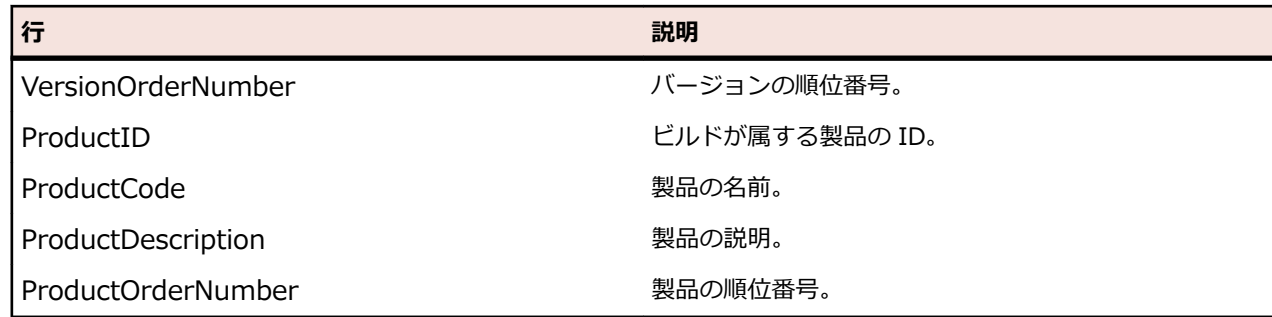

## **RV\_LatestFinishedTestStatus**

RV\_LatestFinishedTestStatus ビューは、特定の実行計画とビルドのコンテキスト内でテストの最後のテ スト実行のステータスと拡張情報を提供します。このビューは、RV\_LatestTestStatus ビューと同じ情報 を提供していますが、完了した実行計画の実行内のテスト実行のみが対象となります。

現在実行中の実行計画を無視するレポートを作成するために、このビューを使用できます。

*[RV\\_TestStatusExtended](#page-14-0)* ビューを使用して、すべてのテスト実行についての情報を取得します。このテー ブルのキーは TestID、ExecutionPlanID、BuildID、および TestRunID 列の組み合わせです。

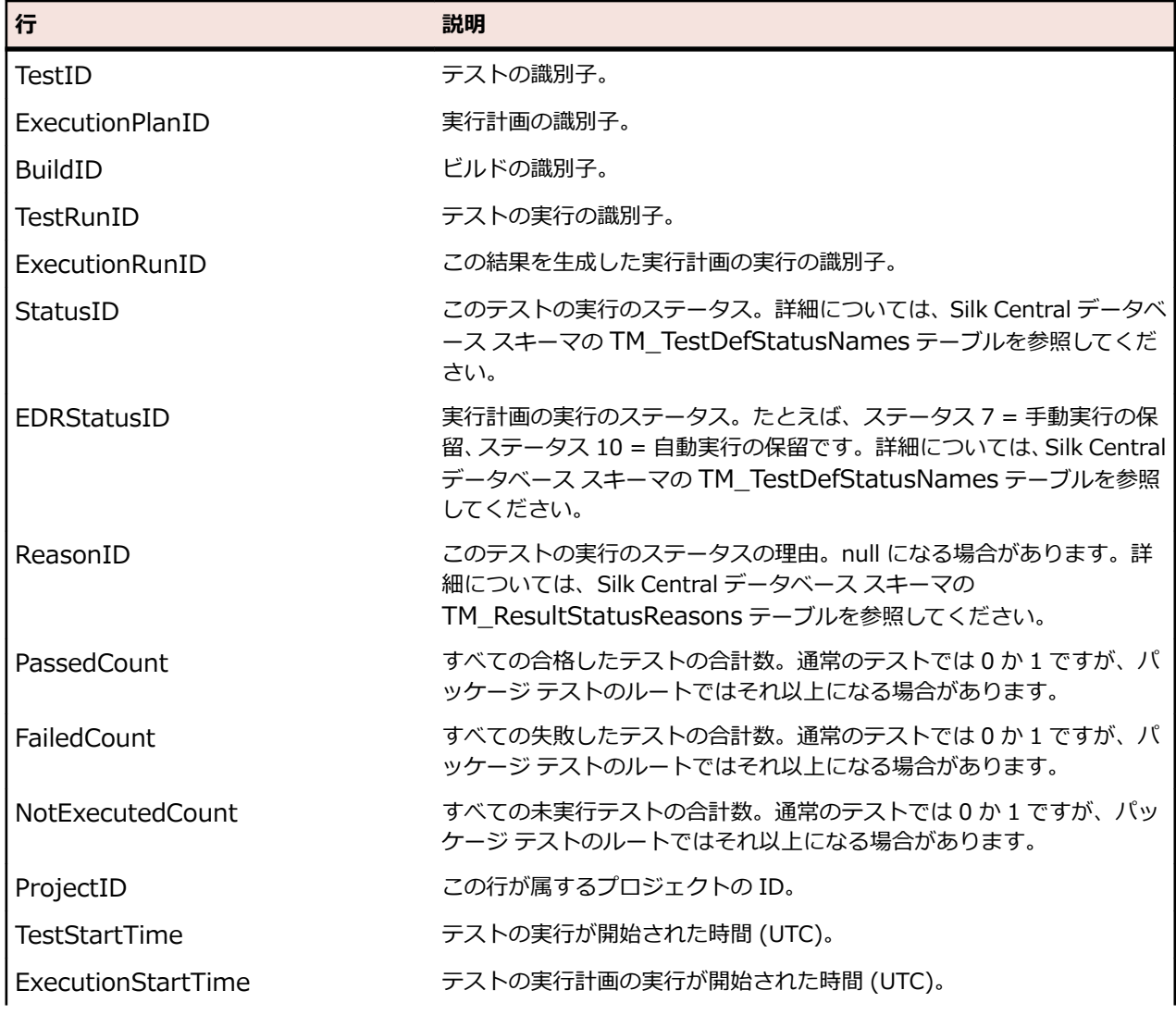

<span id="page-18-0"></span>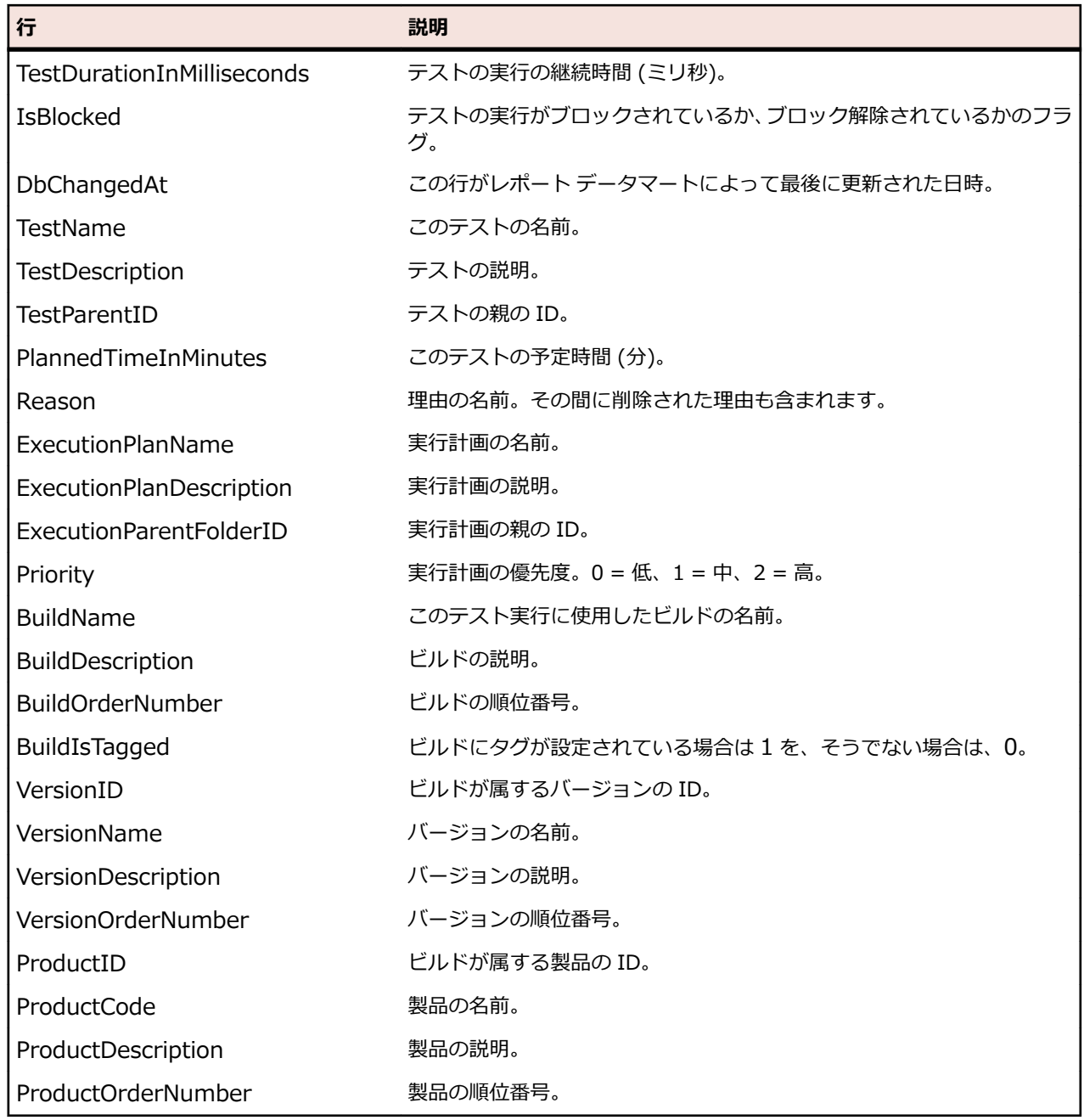

# **RV\_MaxTestRunID**

RV\_MaxTestRunID ビューは、すべてのテスト、実行計画、およびビルドの組み合わせに対する最後のテ スト実行 ID を取得するために役立つビューです。

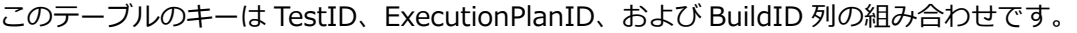

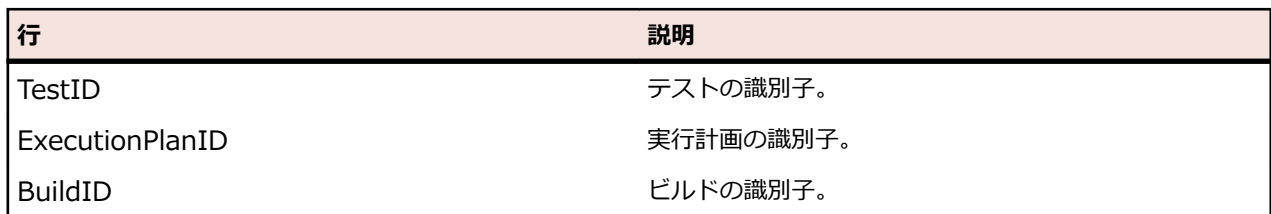

<span id="page-19-0"></span>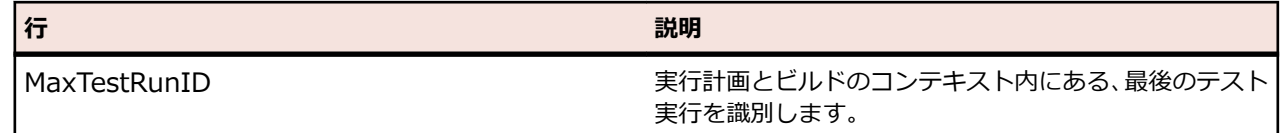

# **RV\_MaxFinishedTestRunID**

RV\_MaxFinishedTestRunID ビューは、すべてのテスト、実行計画、およびビルドの組み合わせに対する 最後のテスト実行 ID を取得するために役立つビューです。このビューは、RV\_MaxTestRunID ビューと 同じ情報を提供していますが、完了した実行計画の実行内のテスト実行のみが対象となります。

現在実行中の実行計画を無視するレポートを作成するために、このビューを使用できます。

このテーブルのキーは TestID、ExecutionPlanID、および BuildID 列の組み合わせです。

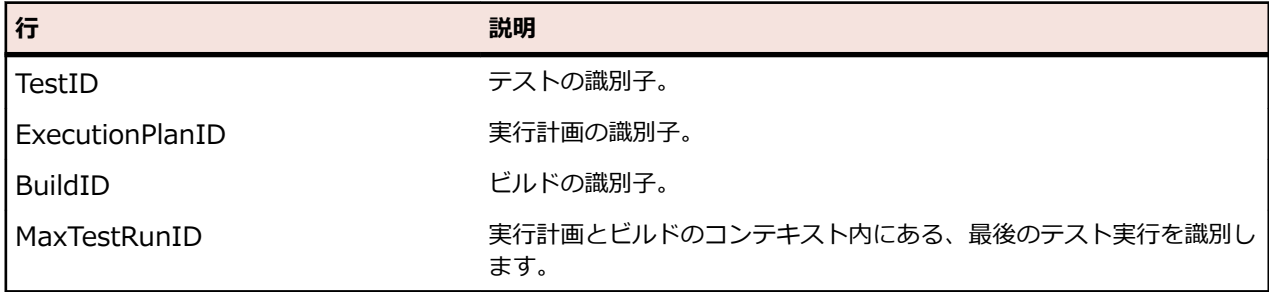

### **RV\_TestingCycleStatus**

RV\_TestingCycleStatus ビューは、テスト サイクルのステータス情報を提供します。

*テスト [サイクルの現在のステータスを表示するレポート](#page-7-0)*を作成するためにこのビューを使用できます。

TestingCycleID はテスト サイクルを表し、TesterExecutionID (同様に TesterExecutionName、 UserID、CapacityInCycle、TesterLogin、TesterFirstName、TesterLastName) は、テスト サイクルに 割り当てられたテスト担当者を識別するために使用されます。特定のテスト担当者が割り当てられていな いテストの場合、UserID、CapacityInCycle、TesterLogin、TesterFirstName、および TesterLastName は null になります。このテーブルのキーは TesterExecutionID、および BuildID 列の組み合わせです。

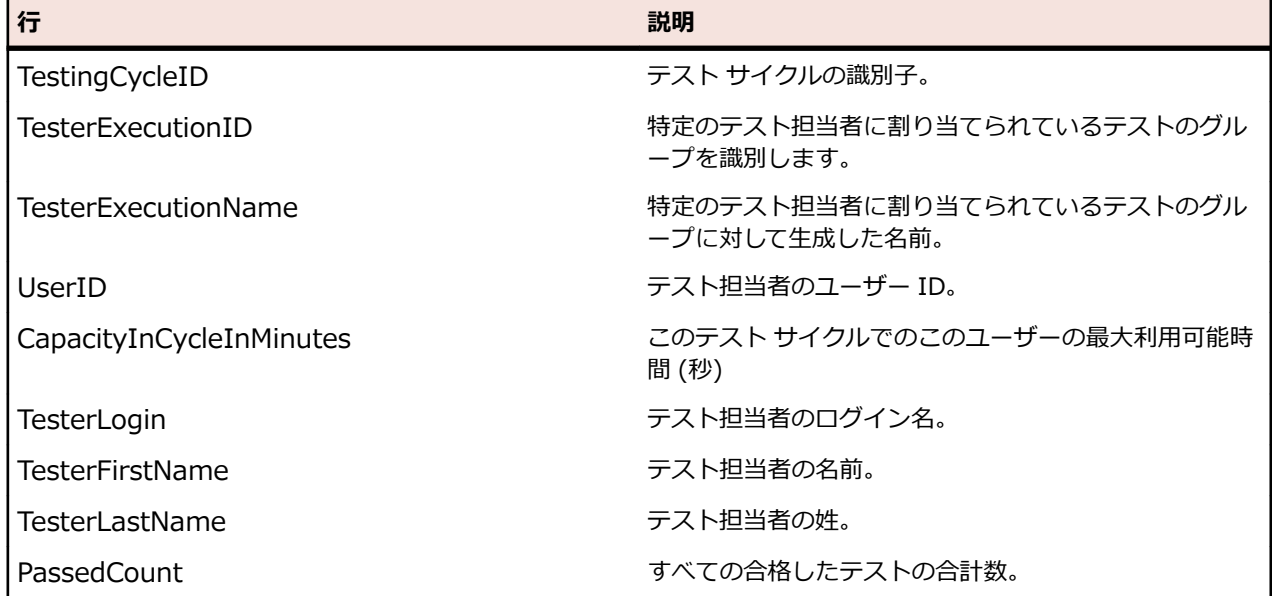

<span id="page-20-0"></span>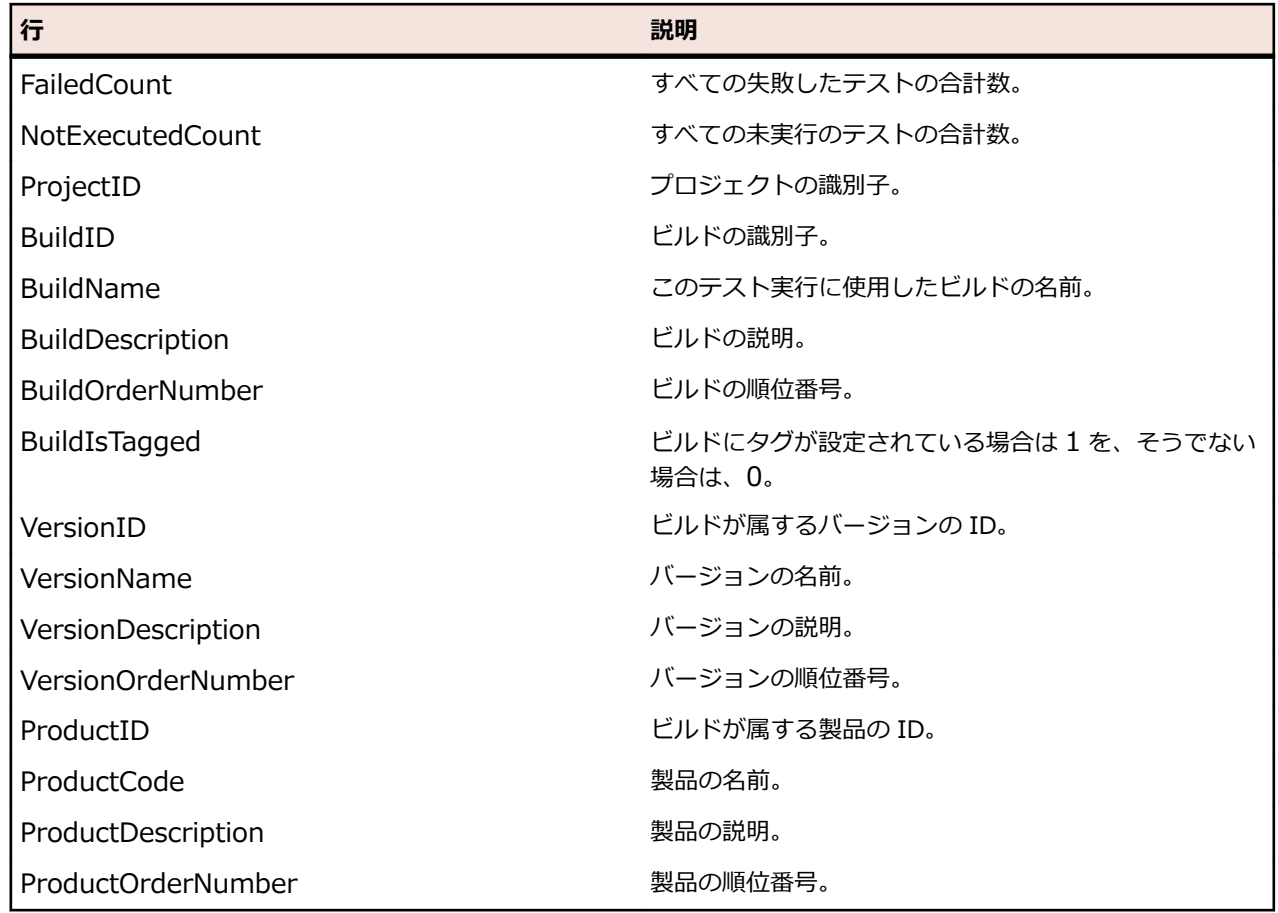

# **RV\_ExecutionPlanStatusPerBuild**

RV ExecutionPlanStatusPerBuild ビューは、ビルドのコンテキストにおいて、すべての実行計画に対す る最後のテスト ステータスの合計数を取得します。

フォルダと子ノードは対象としません。*[フォルダの各実行計画に対して、テスト実行のステータスを表示](#page-9-0) [するレポート](#page-9-0)*を作成するためにこのビューを使用できます。*[RV\\_ExecutionPlanStatusRollup](#page-22-0)* とは異な り、データの取得において階層を考慮しないため、このビューのパフォーマンス上の利点はほとんどあり ません。このテーブルのキーは ExecutionPlanID、および BuildID 列の組み合わせです。

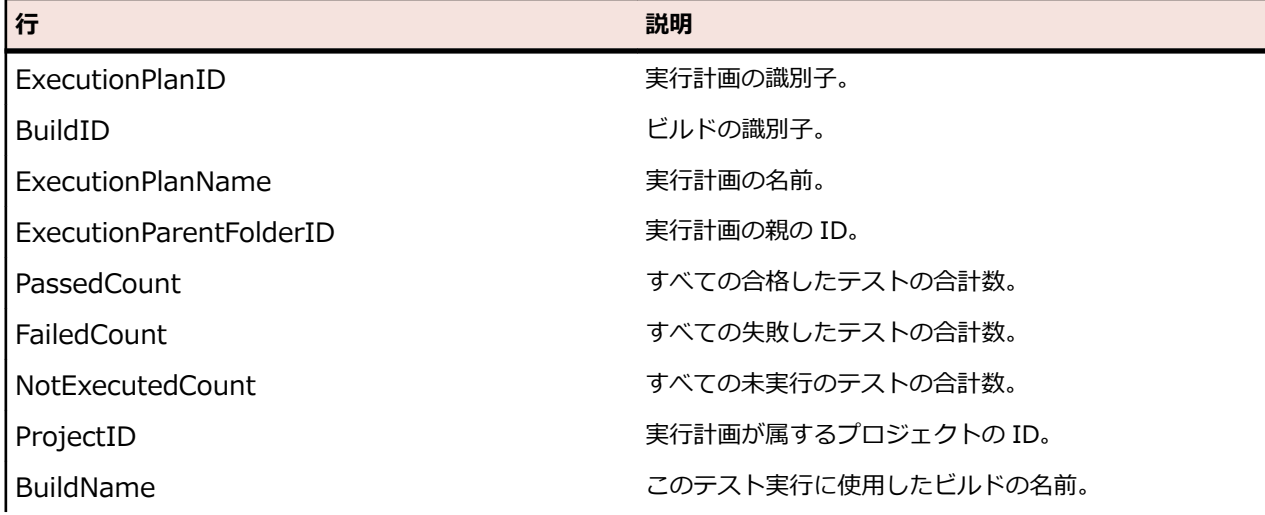

<span id="page-21-0"></span>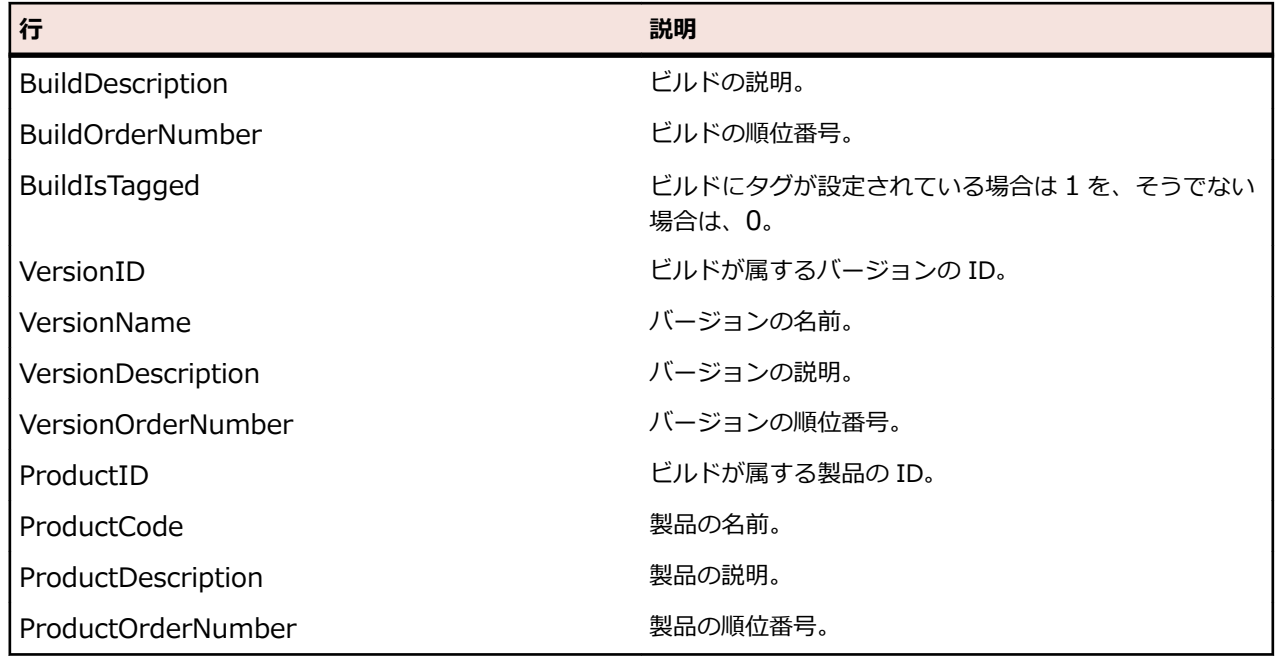

# **RV\_EPFinishedStatusPerBuild**

RV EPFinishedStatusPerBuild ビューは、ビルドのコンテキストにおいて、すべての実行計画に対する最 後のテスト ステータスの合計数を取得します。このビューは、RV\_ExecutionPlanStatusPerBuild ビュー と同じ情報を提供していますが、完了した実行計画の実行内のテスト実行のみが対象となります。

現在実行中の実行計画を無視するレポートを作成するために、このビューを使用できます。フォルダと子 ノードは対象としません。*[フォルダの各実行計画に対して、テスト実行のステータスを表示するレポート](#page-9-0)* を作成するためにこのビューを使用できます。*[RV\\_ExecutionPlanStatusRollup](#page-22-0)* とは異なり、データの取 得において階層を考慮しないため、このビューのパフォーマンス上の利点はほとんどありません。このテ ーブルのキーは ExecutionPlanID、および BuildID 列の組み合わせです。

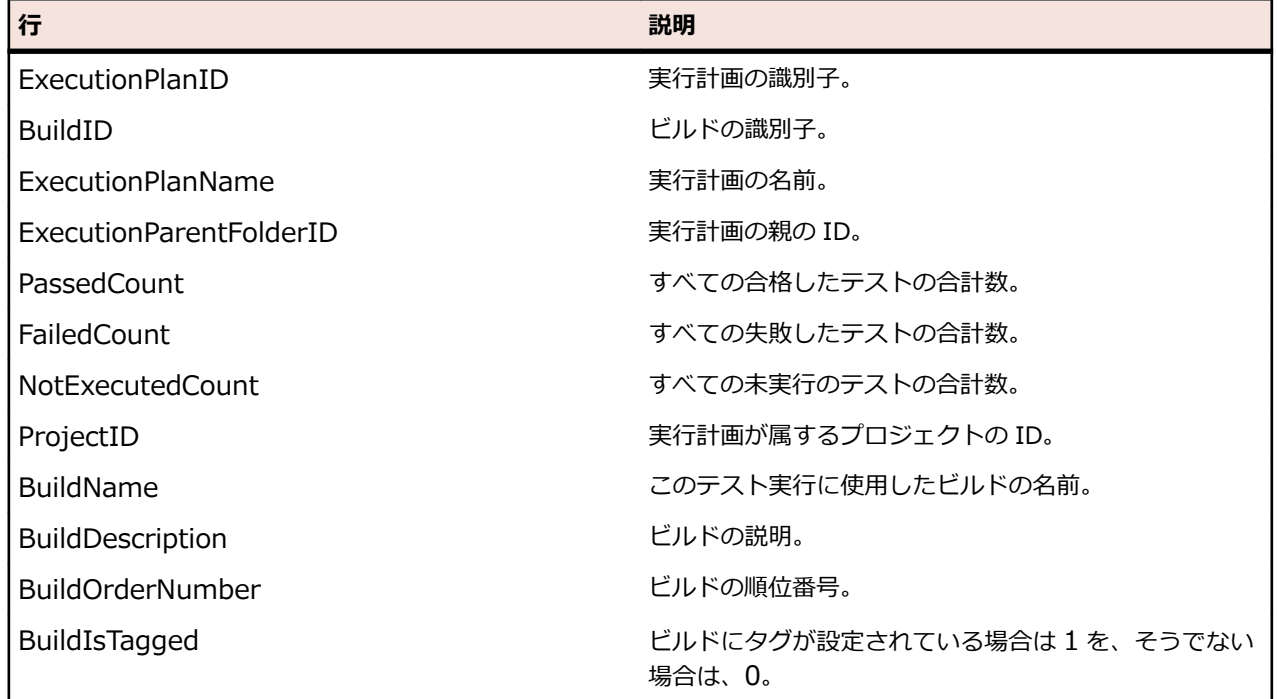

<span id="page-22-0"></span>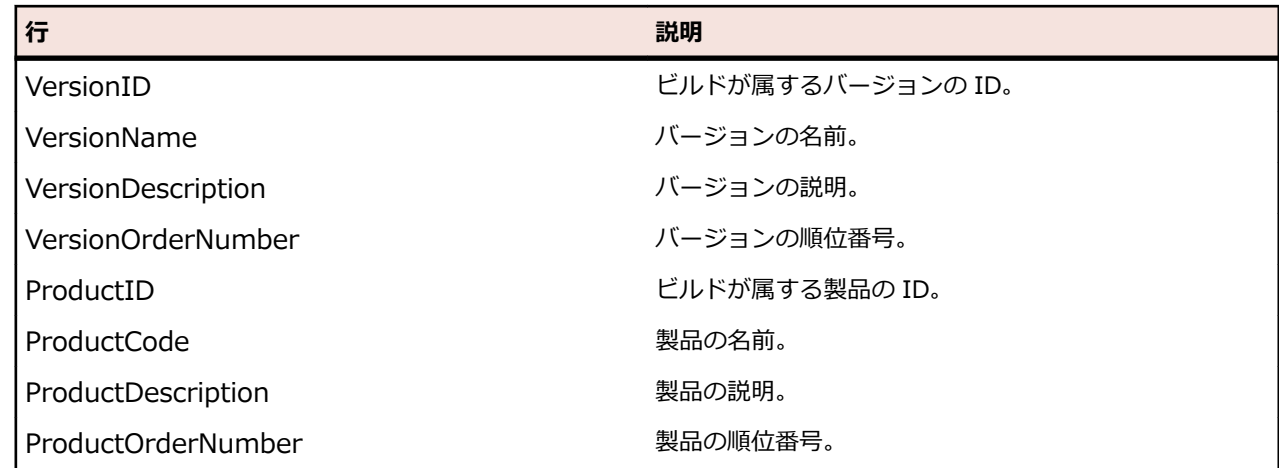

# **RV\_ExecutionPlanStatusRollup**

RV\_ExecutionPlanStatusRollup ビューは、ビルドのコンテキストにおいて、実行計画またはフォルダご との合計、失敗、未実行テストの合計数を取得します。

フォルダの場合、カウンタにはすべての子の数値が含まれます。*[フォルダのすべてのテスト実行のステー](#page-9-0) [タスを表示するレポート](#page-9-0)*を作成するためにこのビューを使用できます。このテーブルのキーは ExecutionFolderID、および BuildID 列の組み合わせです。

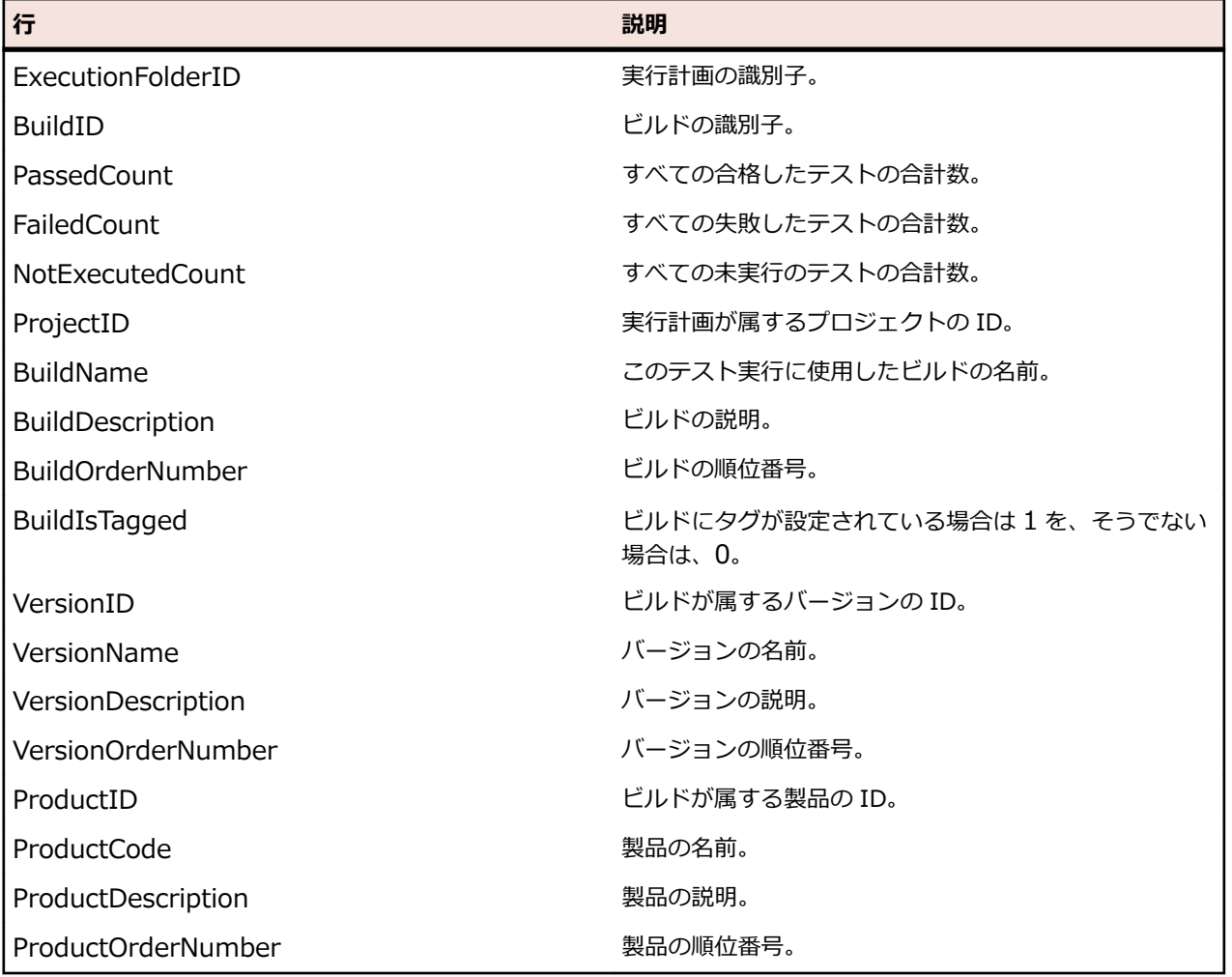

# <span id="page-23-0"></span>**RV\_EPFinishedStatusRollup**

RV\_EPFinishedStatusRollup ビューは、ビルドのコンテキストにおいて、実行計画またはフォルダごとの 合計、失敗、未実行テストの合計数を取得します。このビューは、RV\_ExecutionPlanStatusRollup ビュ ーと同じ情報を提供していますが、完了した実行計画の実行内のテスト実行のみが対象となります。

現在実行中の実行計画を無視するレポートを作成するために、このビューを使用できます。

フォルダの場合、カウンタにはすべての子の数値が含まれます。このテーブルのキーは ExecutionFolderID、および BuildID 列の組み合わせです。

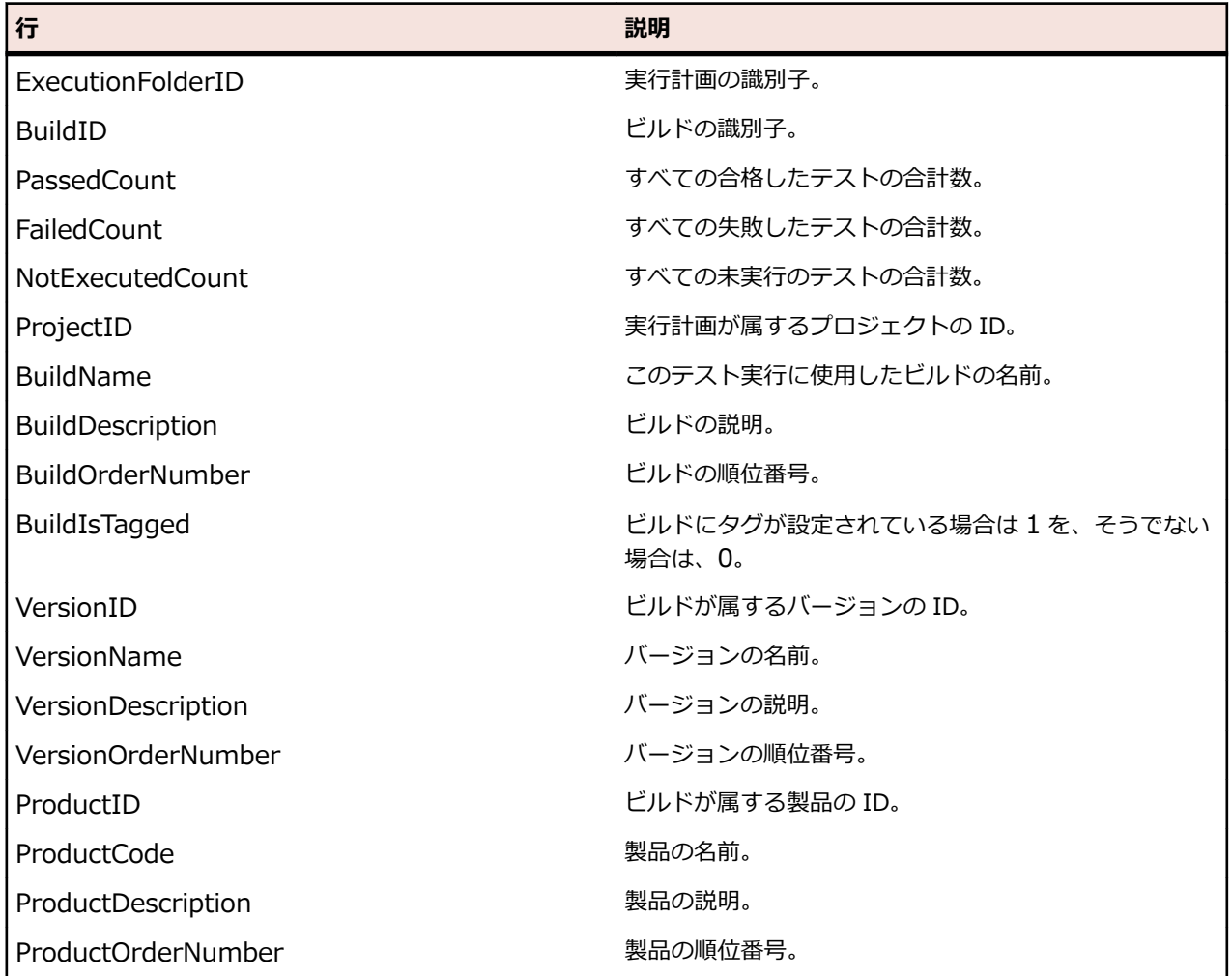

### **RV\_ConfigurationSuiteStatus**

RV ConfigurationSuiteStatus ビューは、すべての構成スイートとビルドごとの構成に対するステータス の合計数を一覧します。

*[構成スイートの各構成に対して、すべてのテスト実行のステータスを表示するレポート](#page-10-0)*を作成するために このビューを使用できます。このテーブルのキーは ConfigurationID、および BuildID 列の組み合わせで す。

**行 説明**

ConfigurationSuiteID またはなどの情成スイートの識別子。

<span id="page-24-0"></span>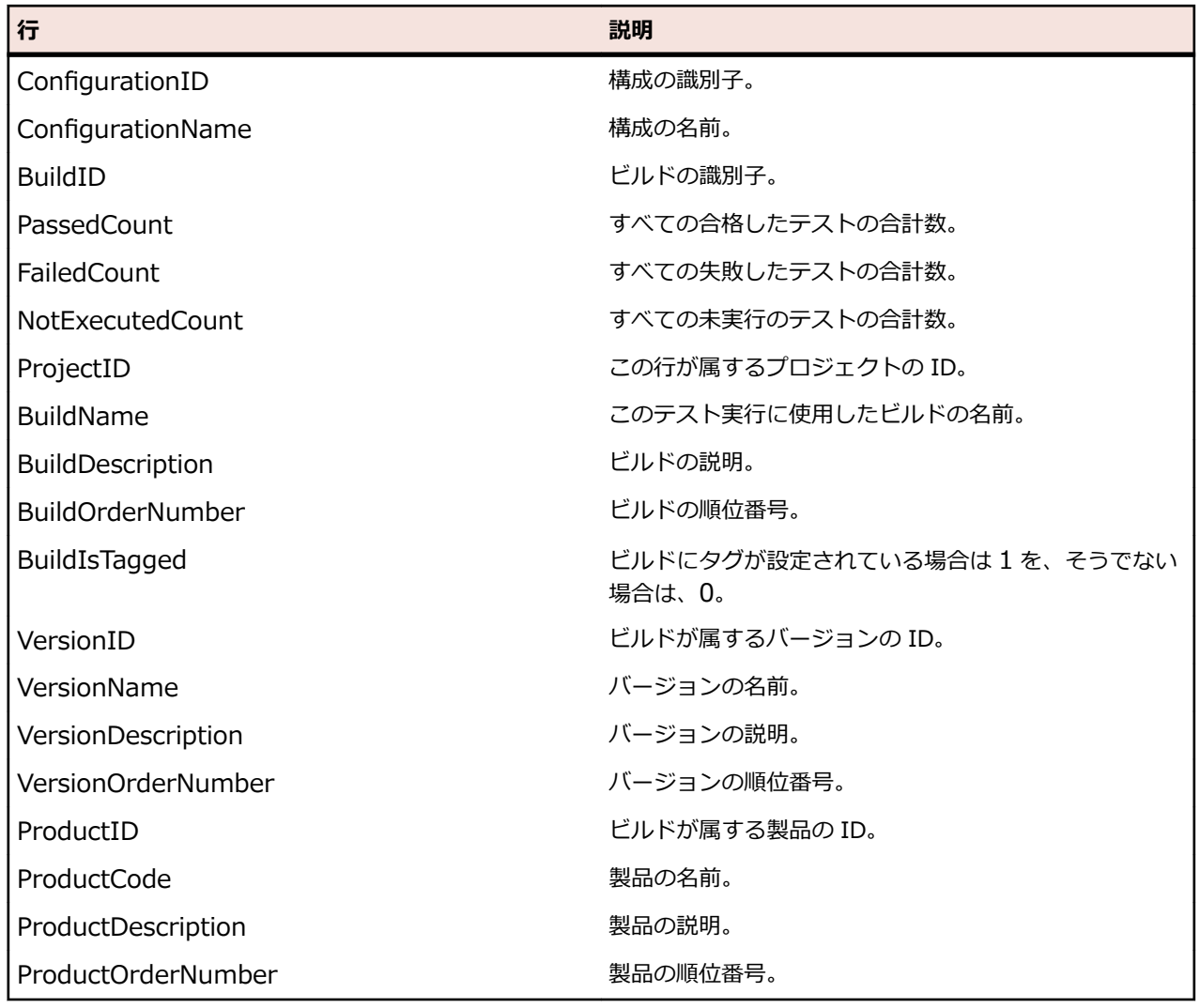

# **RV\_ConfigSuiteFinishedStatus**

RV\_ConfigSuiteFinishedStatus ビューは、すべての構成スイートとビルドごとの構成に対するステータ スの合計数を一覧します。このビューは、RV\_ConfigurationSuiteStatus ビューと同じ情報を提供してい ますが、完了した実行計画の実行内のテスト実行のみが対象となります。

現在実行中の実行計画を無視するレポートを作成するために、このビューを使用できます。

このテーブルのキーは ConfigurationID、および BuildID 列の組み合わせです。

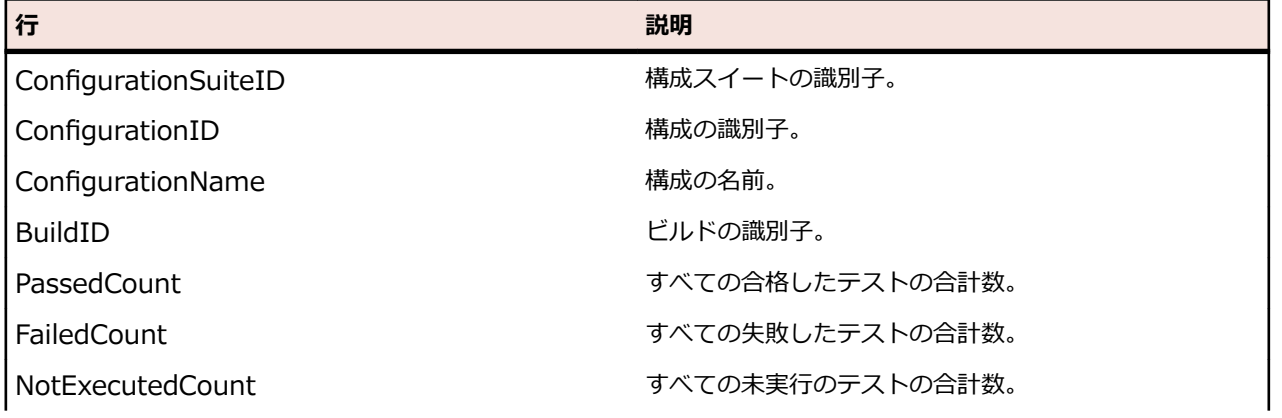

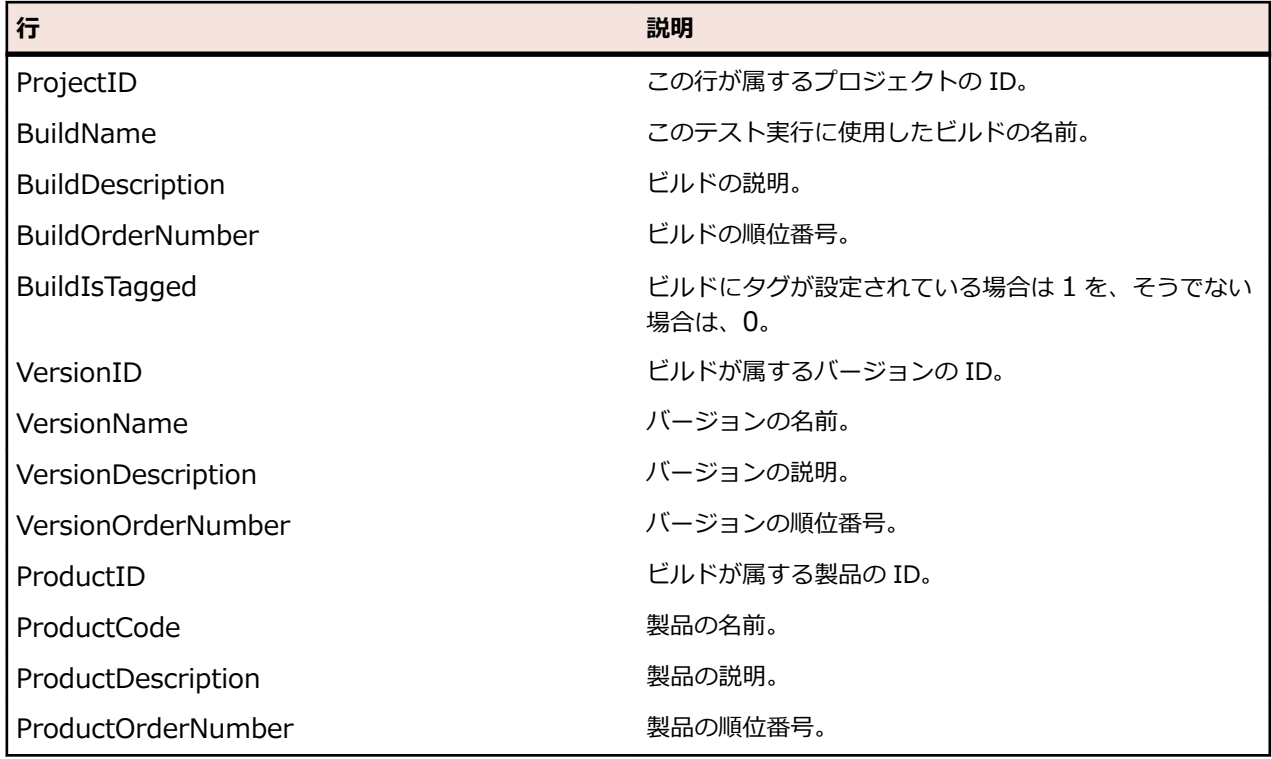